#### <span id="page-0-3"></span>Sobre gráficos vectoriales en artículos L<sup>A</sup>TEX

Teodoro Sulca Paredes<sup>[1](#page-0-0)</sup>, Nancy Moya Lazaro<sup>[2](#page-0-1)</sup> y Gladys Chancan Rojas<sup>[3](#page-0-2)</sup>

Resumen: Debido a que la gran mayoría de artículos científicos o papers que podemos intercambiar con investigadores usan el programa LATEXcomo procesador de texto principal, el objetivo de este trabajo es que el lector conozca como generar gráficos vectoriales e insertarlos en su documento LATEX. Para ello en éste artículo se enumeran y demuestran diversas técnicas y herramientas que le permitirá lograr tal objetivo. El uso combinado de programas como Inkscape, Python y Tikz mostrar´a que los resultados para los gráficos son de alta calidad puesto que no existe pérdida de resolución al hacer zoom a las figuras. Se sabe que los gráficos en artículos de investigación ilustran lo planteado en el aspecto teórico ayudando a trasmitir ideas complejas de una manera más efectiva, pues un buen gráfico y de alta calidad, vale más que mil palabras.

Palabras clave: Inkscape; Python; Tikz.

#### About vector graphics on  $\mathbb{F}T_FX$  articles

Abstract: Because the vast majority of scientific articles or papers that we can exchange with researchers use the program LAT<sub>EX</sub> as a word processor main text, the objective of this work is that the reader knows how to generate vector graphics and insert them into his LATEXdocument. To do this, this article lists and demonstrates various techniques and tools that will allow you to achieve this goal. The combined use of programs such as Inkscape, Python and Tikz will show that the results for the graphics are of high quality since there is no loss of resolution when zooming in on the figures. It is known that the graphics in research articles illustrate what is stated in the theoretical aspect helping to transmit complex ideas in a more effective way, because a good and high quality graphic is worth more than a thousand words. Keywords: Inkscape; Python; Tikz.

Recibido: 18/11/2022. Aceptado: 08/12/2022. Publicado online: 30/12/2022.

○c Los autores. Este art´ıculo es publicado por la Revista PESQUIMAT de la Facultad de Ciencias Matem´aticas, Universidad Nacional Mayor de San Marcos. Este es un artículo de acceso abierto, distribuido bajo los términos de la licencia Creative Commons Atribucion-No<br>Comercia-CompartirIgual 4.0 Internacional.(http://creativecommons.org/licenses/by-nc-s con revistapesquimat.matematica@unmsm.edu.pe

<span id="page-0-0"></span><sup>&</sup>lt;sup>1</sup>UNMSM, Facultad de Ciencias Matemáticas. e-mail: tsulcap@unmsm.edu.pe

<span id="page-0-1"></span><sup>&</sup>lt;sup>2</sup>UNMSM, Facultad de Ciencias Matemáticas. e-mail: nmoyal@unmsm.edu.pe

<span id="page-0-2"></span><sup>&</sup>lt;sup>3</sup>UNMSM, Facultad de Ciencias Matemáticas, e-mail:gchancanr@unmsm.edu.pe

# 1. Introducción

Se ha encontrado en algunos libros y revistas de investigación que los gráficos presentados aparecen borrosos o no son de buena calidad por lo que en este trabajo damos pautas para resolver ese tipo de problemas a fin de mejorar la calidad de las revistas de investigación tales como Pesquimat, Theorema o proyectos de libros que deseamos presentar para publicación. Es conocido que usando los mismos comandos de Latex podemos generar gráficos vectoriales como lo mostramos en el ejemplo siguiente.

Ejemplo 1 La tasa de variación de f en el intervalo  $[a, a + \Delta x]$  es la pendiente de la recta secante a f en los puntos  $(a, f(a))$  y  $(a + \Delta x, f(a + \Delta x))$ .

<span id="page-1-0"></span>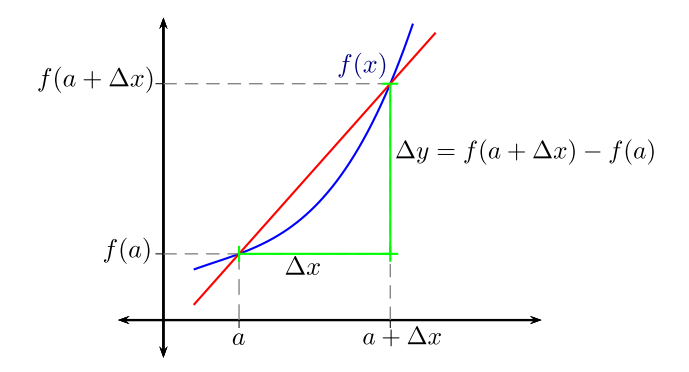

Figura 1: Gráfico usando código LATEX

Para la construcción de tal gráfica se usó los comandos siguientes:

```
\begin{figure}[h!]
\begin{center}
\psset{xunit=2,algebraic}
\begin{binatrix} -1, -0.5 \end{pmatrix}\psaxes[ticks=none,labels=none]{<->}(0,0)(-0.3,-0.5)(2.5,4)
\psplot[linecolor=blue]{0.2}{1.65}{x^3-x^2+x+0.5}
\footnotesize
\rput[r](1.5,3.4){$f(x)$}
\psxTick[ticksize=-3pt 0,labelsep=3pt](0.5){a}
\psxTick[ticksize=-3pt 0,labelsep=3pt](1.5){a+\Delta x}
\psline[linewidth=0.5pt,linestyle=dashed,linecolor=gray](0.5,0)(0.5,0.875)
\psline[linewidth=0.5pt,linestyle=dashed,linecolor=gray](1.5,0.875)(0,0.875)
\psline[linewidth=0.5pt,linestyle=dashed,linecolor=gray](1.5,0)(1.5,3.125)(0,3.125)
\psyTick[ticksize=-3pt 0,labelsep=3pt](0.875){f(a)}
\psyTick[ticksize=-3pt 0,labelsep=3pt](3.125){f(a+\Delta x)}
\psplot[linecolor=red]{0.2}{1.8}{2.25*x-0.25}
\psline[arrows=|*-|*,linecolor=green](1.5,3.125)(1.5,0.875)
\psline[arrows=|*-|*,linecolor=green](0.5,0.875)(1.5,0.875)
\rput[1](1.6,2){\Delta y=f(a+\Delta x)-f(a)\rput[t](1,0.8){$\Delta x$}
\end{pspicture}
\end{center}
\end{figure}
```
Nos damos cuenta del ejemplo [1](#page-1-0) anterior que tan sólo para generar una figura sencilla debe escribirse una gran cantidad de códigos, esto nos dice que si deseamos una figura más compleja el trabajo ser´a demasiado largo, que tomar´a tiempo y en algunos casos al compilar el programa podría presentarse mensajes de error, lo que a su vez nos obligará a corregir el código tomándonos más tiempo a la hora de realizar la depuración del programa.

Pero algo bueno que podemos observar de aquel gráfico anterior es que si se hace zoom a cualquier porción de tal gráfica constataremos que la calidad no se pierde y la figura sigue observandose de forma n´ıtida. Esto se debe a que la figura fue generada de forma vectorial usando comandos de Latex.

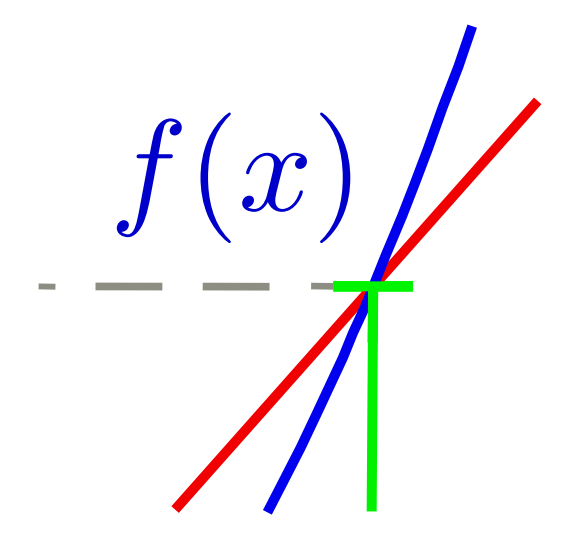

Figura 2: Aplicación de zoom a una región de Fig. 1

Cosa diferente ocurre cuando insertamos en nuestro documento latex, una figura o un gráfico que no es de tipo vectorial sino mas bien son de tipo imagen PNG, JPG, BMP, etc. En tales casos al realizar zoom a las figuras se nota perdida de calidad de la gráfica como veremos en los siguientes ejemplos

Ejemplo 2 La siguiente figura aparece en la revista PESQUIMAT, Revista de la F.C.M. de la Universidad Nacional Mayor de San Marcos Vol. XVI  $N^2$ , pp. 45-57, Lima - Perú, Octubre 2013. El título del artículo es "Modelo básico para explicar el proceso de la tomografía computarizada usando la reconstrucción algebraica".

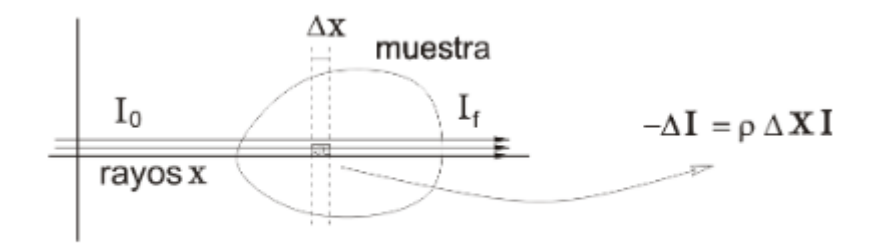

<span id="page-2-0"></span>Figura 1: Muestra siendo atravesada por los rayos

Figura 3: gráfico en revista PESQUIMAT Octubre 2013

Notamos que la figura no aparece del todo n´ıtida por lo cual tal figura es claramente un gráfico no vectorial. Además en la figura se nota que los autores encierran en un círculo algo que quieren mostrar, el cual representaría a la ecuación  $-\Delta I = \rho \Delta x I$ . Por tal motivo sería conveniente realizar zoom a la parte central de esa región y justamente eso es lo que hacemos obteniendose la fig. [4](#page-3-0) .

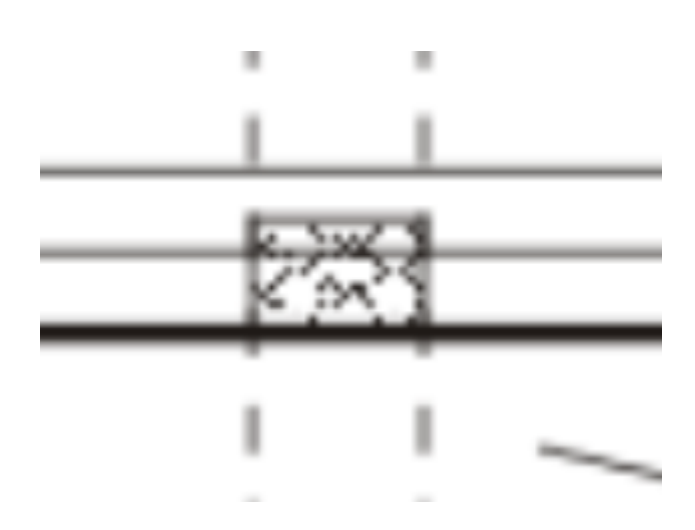

<span id="page-3-0"></span>Figura 4: zoom realizado a la fig. [3](#page-2-0)

La realización de zoom a la fig. [3](#page-2-0) nos hace ver que la figura pierde totalmente su calidad, va no se distingue y eso es lo que se quiere evitar cuando mas adelante mostremos las herramientas que permitiran que esto no ocurra.

Ejemplo 3 La siguiente figura fue tomado tambien de la revista PESQUIMAT, Revista de la F.C.M. de la Universidad Nacional Mayor de San Marcos Vol. 24  $N^2$ , pp. 45-59, Lima - Perú, Diciembre 2021. El título del artículo es "Comportamiento asintótico y simulación numérica por diferencia finita para el modelo de vibración de un sólido lineal estándar con efecto térmico". Los autores estudian el decaimiento exponencial de las soluciones de un sistema acoplado que modela las vibraciones de un sólido lineal estándar con efecto térmico disipativo. Posteriormente realizan simulaciones numéricas aplicando diferencias finitas, de donde muestran el gráfico siguiente.

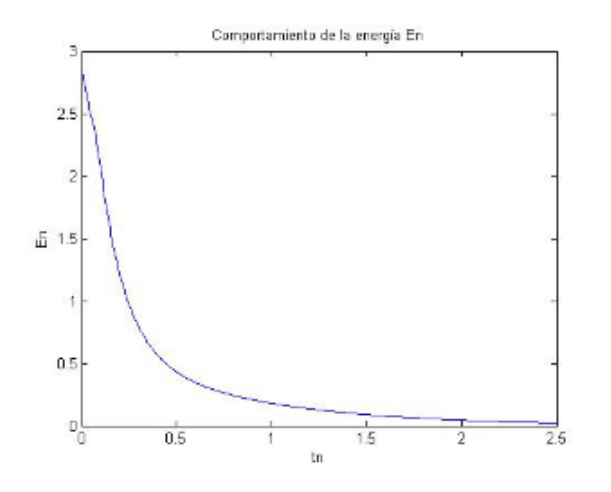

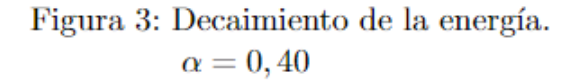

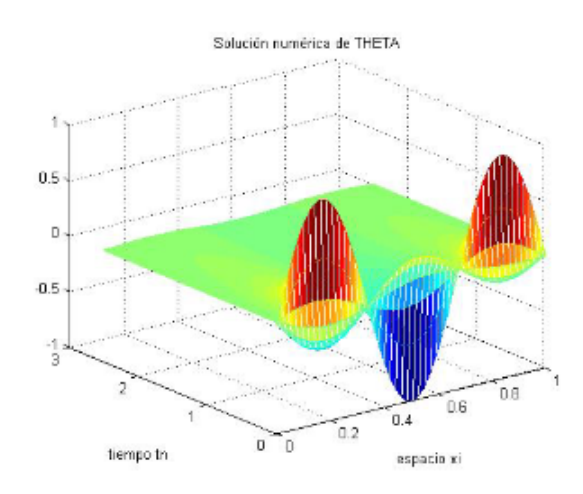

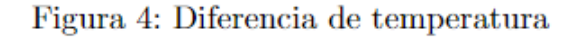

<span id="page-3-1"></span>Figura 5: gráfico en revista PESQUIMAT Diciembre 2021

No se indica con que software se realizó las gráficas pero pareciera que el lado izquierdo fué realizado con un graficador en mapa de bits y el lado derecho se asemeja al uso de Matlab. De cualquier forma le hacemos zoom a la figura de la izquierda y se obtiene la fig. [6.](#page-4-0)

El acercamiento realizado nos muestra que la gráfica se "pixelea" , es decir, se pierde la nitidez y eso hace notar que tal figura no es un gráfico de tipo vectorial.

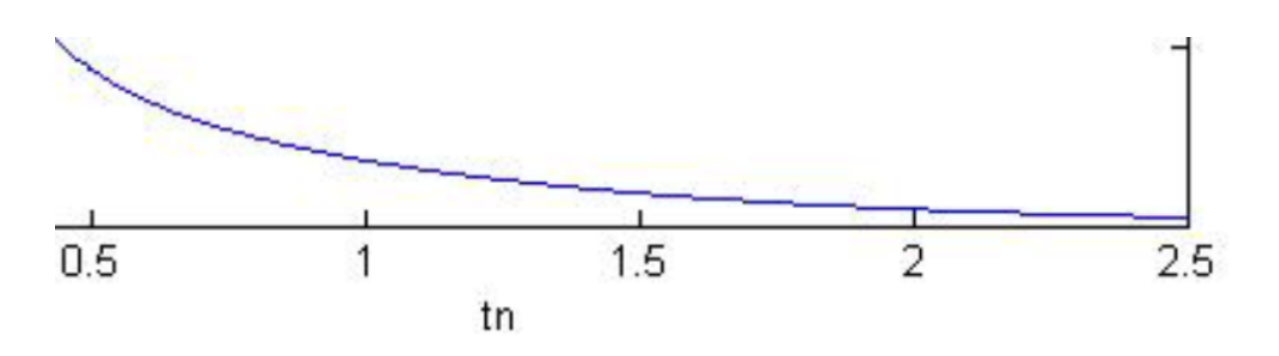

<span id="page-4-0"></span>Figura 6: zoom realizado a la fig. [5](#page-3-1)

Ejemplo 4 La siguiente figura fue tomado tambien de la revista PESQUIMAT, Revista de la F.C.M. de la Universidad Nacional Mayor de San Marcos Vol. 24  $N^2$ 1, pp. 80-90, Lima - Perú, Junio 2021. El título del artículo es "Sobre dos Teoremas Combinatorios". La figura proviene de un ejemplo que dan los autores en el cual X representa un espacio y un cubrimiento  $\mathcal{U} = \{U_i\}$ lo cual genera el nervio  $\mathcal{N}(\mathcal{U})$ .

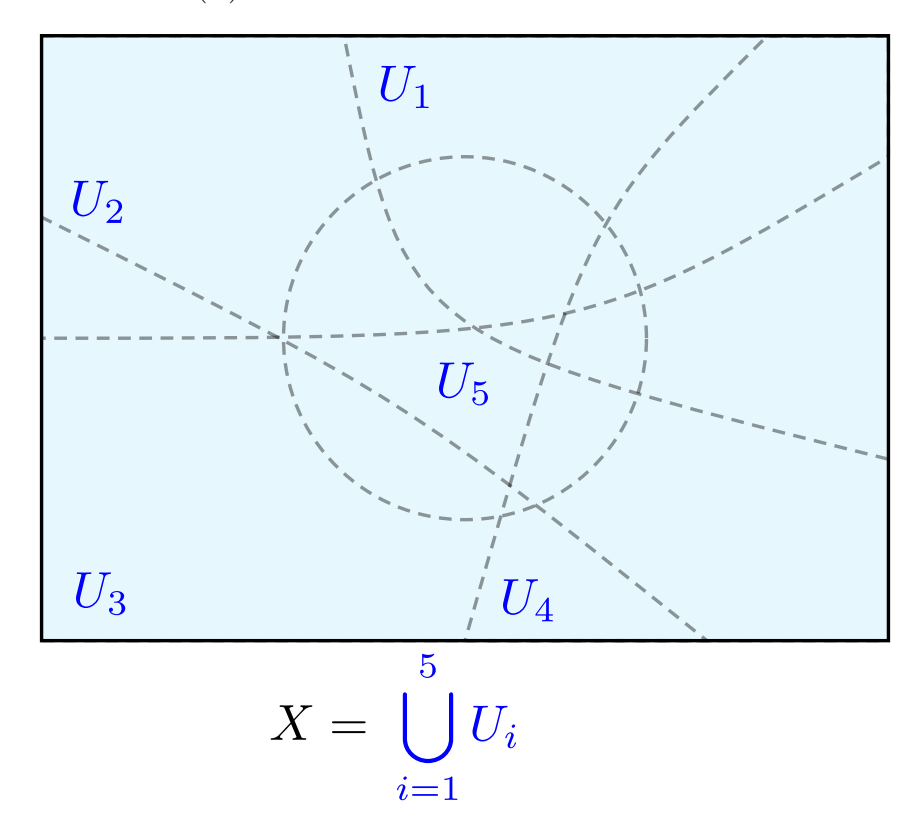

<span id="page-4-1"></span>Figura 7: gráfico en revista PESQUIMAT Junio 2021

A simple vista se puede observar que en la figura [7](#page-4-1) aparece n´ıtida no solamente en las componentes de los abiertos  $U_i$  sino tambien en las lineas punteadas que allí se muestran.

Si realizamos zoom a la parte central de tal gráfica obtenemos el resultado mostrado en la fig. [8.](#page-5-0)

Vemos que la realización del zoom no ha generado pérdida en la calidad de la figura, lo que confirma que aquella gráfica si es de tipo vectorial.

<span id="page-4-2"></span>**Ejemplo 5** La figura [9](#page-5-1) aparece en la pag. 98 del libro Análise no Espaço  $\mathbb{R}^n$ , cuyo autor es Elon Lages Lima, libro perteneciente a la Coleção Matemática Universitária del Instituto de

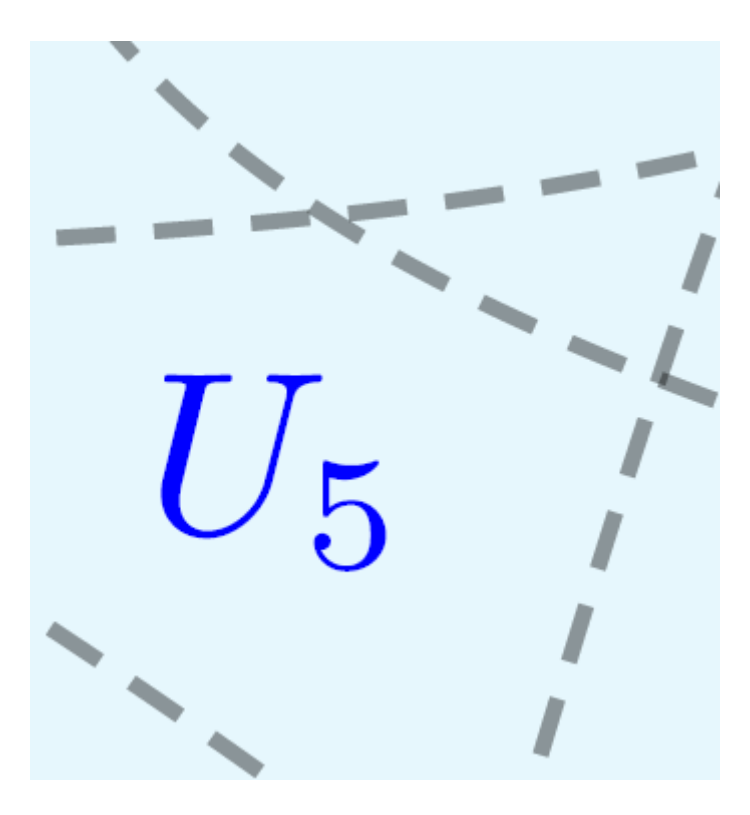

Figura 8: zoom realizado a la fig. [7](#page-4-1)

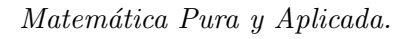

<span id="page-5-0"></span>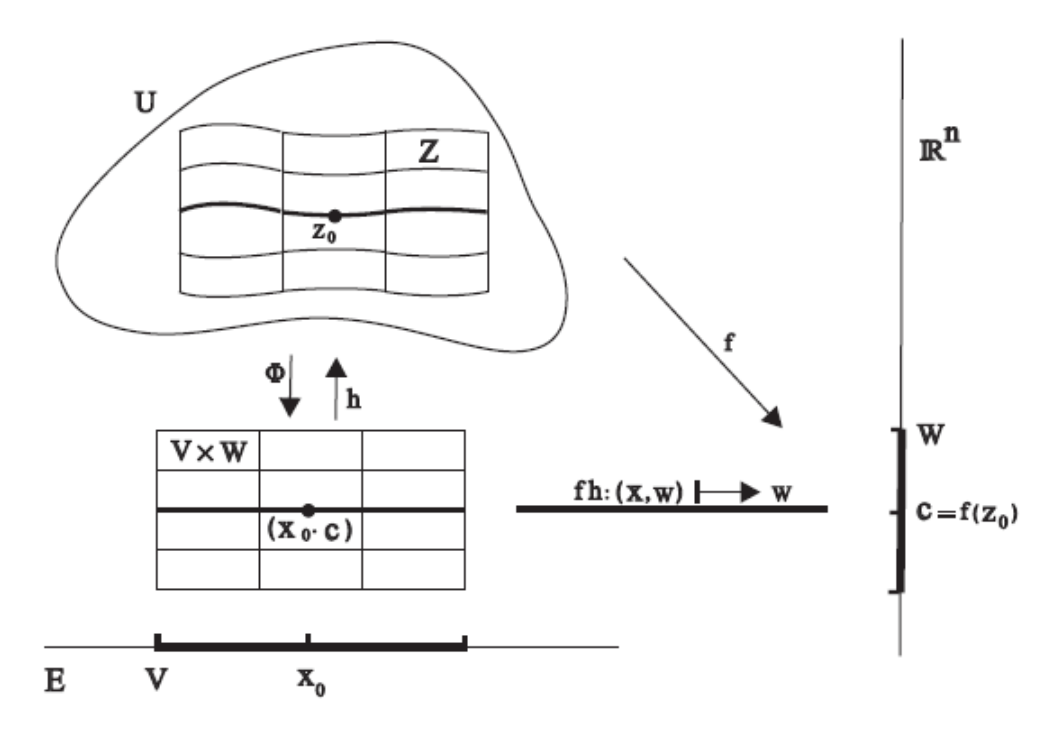

<span id="page-5-1"></span>Figura 9: gráfico en un texto del IMPA

La gráfica que allí se presenta es con el objetivo de tener una explicación geométrica en la demostración de un teorema relacionado con la "forma local de las submersiones". Mas precisamente el teorema dice lo siguiente

Teorema 1 (Forma local das submersões)  $Sejam U \subset \mathbb{R}^{m+n}$  um aberto e  $f: U \to \mathbb{R}^n$  una  $\emph{função de classe } \mathcal{C}^k (k\geq 1). \emph{Suponha que para algun } z_0\in U, \emph{f}'(z_0): \mathbb{R}^{m+n}\rightarrow \mathbb{R}^n \emph{ é sobrejectiva.}$ Dada uma qualquer decomposição em soma direta  $\mathbb{R}^{m+n} = E \oplus F$ , (com  $z_0 = (x_0, y_0)$ ) tal que  $\partial_2 f(z_0) = f'(z_0) | F : F \to \mathbb{R}^n$  é um isomorfismo, existe um difeomorfismo  $h : V \times W \to Z$ , de classe  $\mathcal{C}^k$ , tal que  $f \circ h(x, w) = w$  para todo  $(x, w) \in V \times W$ , onde  $V \ni x_0$  é aberto em E,  $W \ni f(z_0)$  é aberto em  $\mathbb{R}^n$  e  $Z \ni z_0$  é aberto em  $\mathbb{R}^{m+n}(Z \subset U)$ .

Observando esa figura [9](#page-5-1) nos damos cuenta que las lineas de las curvas si son de tipo vectorial, pero lo que no va de acuerdo al texto es la tipograf´ıa que aparece en la figura, es decir, las letras y simbolos matem´aticos en la figura no son los mismos de los que aparecen en el libro.

Una forma de resolver este problema es usando el programa Inkscape el cual tiene una opción para modificar texto y simbolog´ıa en las figuras usando comandos del Latex. Mostraremos como hacer esto en la siguiente sección.

# 2. Parte principal

En esta sección mostraremos el uso de los programas Python, Inkscape y Tikz con el fín de obtener gráficos vectoriales, resolver el problema de los simbolos matemáticos y texto en el gr´afico del ejemplo [9](#page-5-1) y realizar mejoras en las figuras que insertemos en nuestros documentos Latex.

### 2.1. Uso de Python para obtener gráficos vectoriales

Consideremos el sistema de ecuaciones diferenciales siguiente

$$
\begin{cases}\n\frac{dx}{dt} = \sigma(y-x) \\
\frac{dy}{dt} = x(\rho-z) - y \\
\frac{dz}{dt} = xy - \beta z\n\end{cases}
$$
\n(1)

donde σ, β, ρ son par´ametros arbitrarios a los cuales luego le daremos valores particulares.

A f´ın de resolver el sistema usamos el lenguaje Python el cual requiere a su vez el uso de algunas librerías:

```
In [1]: import numpy as np
        from scipy.integrate import odeint
        import matplotlib.pyplot as plt
        from mpl_toolkits.mplot3d import Axes3D
        plt.rcParams['text.usetex']=True
        plt.rcParams['font.serif']=['Computer Modern']
```
Luego necesitamos definir una función representativa del sistema el cual reciba los parámetros σ, ρ y β.

In [2]: def Lorenz(y,t,sigma,rho,beta):  $dy = np . empty _{like}(y)$ 

```
dv[0] = signa*(v[1]-v[0])dy[1] = y[0] * (rho-y[2]) - y[1]dy[2] = y[0]*y[1]-beta*y[2]
return dy
```
Ahora consideramos un intervalo de tiempo  $t \in [0, 100]$  que tenga 3000 valores equidistantes

y también consideramos condiciones iniciales  $(x_0, y_0, z_0) = (1, 1, 1)$ . Usamos tambien la función odeint de Scipy y haremos que ρ tome valores  $\rho \in [-42, 15, 28, 100]$  con lo cual obtenemos resultados que llamaremos vect1, vect2, vect3 y vect4.

```
In [3]: x0, y0, z0 = 1, 1, 1sigma, beta = 10, 8/3cond_inic = np.array([x0, y0, z0])t = npulinspace(0,100,3000)
        rho_vals = [-42, 15, 28, 100]
        results =[]
        for i in rho_vals:
            rho = istate = odeint(Lorenz, cond_inic, t, (sigma,rho,beta))
            x, y, z = state.Tresults.append(state)
        vect1 = results[0]vect2 = results[1]vect3 = results[2]vect4 = results[3]
```
Ahora dejamos que Python realice las gráficas a traves del código siguiente:

```
In [4]: fig = plt.figure(figsize=(10,10))
        ax = fig.addsubplot(1,1,1,projection='3d')
```

```
ax.plot(vect2[:,0], vect2[:,1],vect2[:,2], '-'', lw=0.5, c=plt.cm.plasma(0.6))ax.set_xlabel(r'$x$',fontsize=12)
ax.set_ylabel(r'$y$',fontsize=12)
ax.set_zlabel(r'$z$',fontsize=12)
plt.tick_params(labelsize=8)
ax.set_title(r'Atractor Lorenz para $\rho = 15$', fontsize=12)
ax = fig.add\_subplot(1,1,1,projection='3d')ax.plot(vect3[:,0], vect3[:,1],vect3[:,2], '-'', lw=0.5, c=plt.cm.plasma(0.6))ax.set_xlabel(r'$x$',fontsize=12)
ax.set_ylabel(r'$y$',fontsize=12)
ax.set_zlabel(r'$z$',fontsize=12)
plt.tick_params(labelsize=8)
ax.set_title(r'Atractor Lorenz para $\rho = 28$', fontsize=12)
plt.show()
```
Las gráficas obtenidas son mostrados en la fig. [10](#page-8-0) y fig. [11](#page-8-1)

<span id="page-8-1"></span>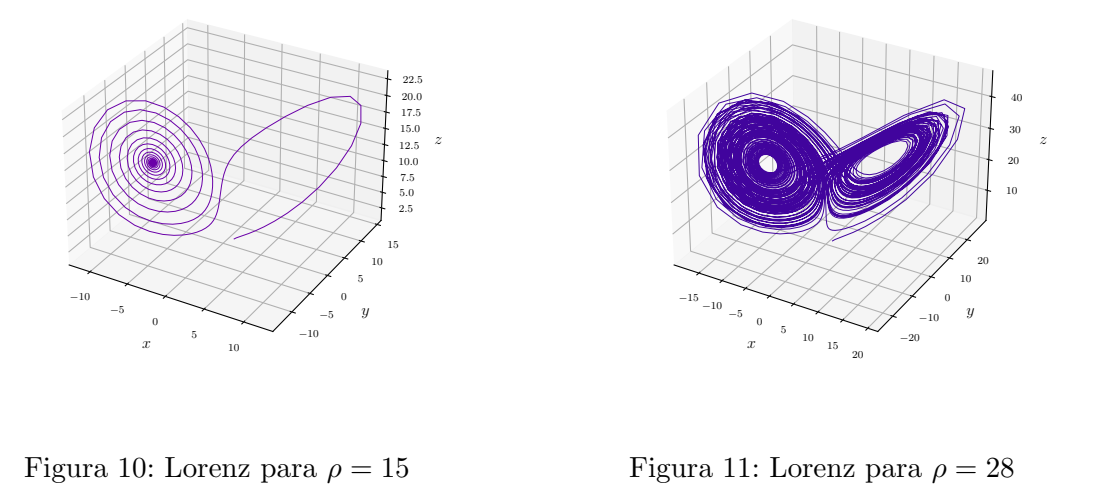

<span id="page-8-0"></span>Los resultados obtenidos en las gráficas anteriores son de tipo vectorial y si le hacemos acercamientos diferentes tales gráficas no pierden calidad. Este es el tipo de gráficos que debemos incluir en nuestros artículos. La única dificultad que quizás podemos notar es el conocer como construir el código en Python, pero felizmente hay abundante información acerca de ello en la Web.

#### 2.2. Uso de Inkscape

Ahora mostraremos el uso del paquete Inkscape para modificar textos en gráficos y convertirlos a Latex.

Supongamos que tenemos un gráfico como el que se mostró en la fig. [9](#page-5-1) del ejemplo [5](#page-4-2) pero donde se tiene que las fuentes tipográficas son distintas al que aparece en el libro Análise no Espaço  $\mathbb{R}^n$ .

Abrimos el paquete Inkscape e importamos el archivo PDF que contiene el gráfico vectorial a modificar. En la pestaña de extensiones abrimos la opción Tex Text el cual nos dirige a una ventana donde escribimos el texto que deseamos usando comandos de Latex y luego guardamos. Lo que se obtiene son los textos necesarios que los reemplazamos por los antiguos. Guardamos los cambios en formato PDF y éste es el que adjuntamos en nuestro documento latex usando el comando \includegraphics[opciones]{nombre del archivo} dentro del ambiente figure. Así resolvemos el problema de las fuentes. En la fig. [12](#page-9-0) se muestra la correción a la fig. [9](#page-5-1)

### 2.3. Uso de Tikz

Una tercera forma de obtener gráficos vectoriales es usando el paquete Tikz, el cual es compatible con Latex. Por ejemplo si queremos representar geométricamente la región limitada por las curvas  $f(x) = x^3 - 4x + 2$  y  $g(x) = x$  entonces debemos colocar en el preámbulo lo siguiente

```
\usepackage{pgfplots}
```

```
\pgfplotsset{compat=1.15}
```

```
\usetikzlibrary{arrows}
```

```
\usepackage{mathrsfs}
```
y a continuación en el cuerpo del documento y dentro del ambiente figure escribimos los comandos:

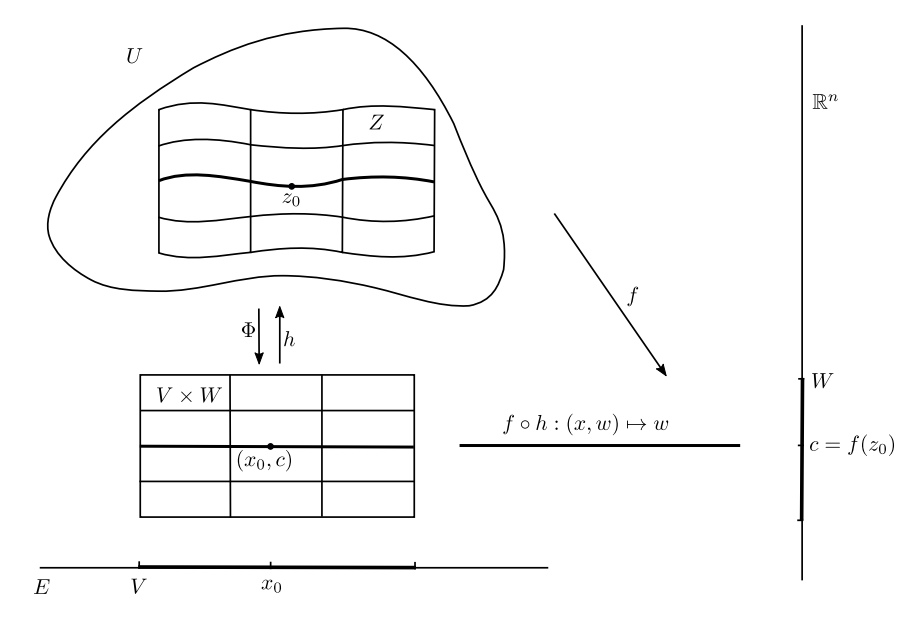

<span id="page-9-0"></span>Figura 12: correción de fig. [9](#page-5-1)

```
\definecolor{zzttqq}{rgb}{0.6,0.2,0}
\definecolor{qqqqff}{rgb}{0,0,1}
\definecolor{ffqqqq}{rgb}{1,0,0}
\definecolor{ffffqq}{rgb}{0,0,0}
\begin{tikzpicture}[line cap=round,line join=round,>=triangle 45,x=1cm,y=1cm]
\begin{axis}[
x=1cm, y=1cm,
axis lines=middle,
xmin=-3,
xmax=2.5,
ymin=-3,
ymax=5.4,
xtick = \{-3, -2, \ldots, 2\},vtick=\{-3,-2,\ldots,5\},]\clip(-3,-3) rectangle (2.5,5.4);
\draw[line width=0.8pt,color=ffqqqq,fill=zzttqq,fill opacity=0.25]
{[smooth,samples=50,domain=-2.414213562373095:0.41421356237309453]
plot(\x, {(\x)^(3)-4*(\x)+2})}
-- (0.41421356237309453,0.41421356237309453) {[smooth,samples=50,domain=
  0.41421356237309453:-2.414213562373095]
   -- plot(\x,\{(\x)\}) - - (-2.414213562373095, -2.414213562373094) -- cycle;\draw[line width=0.8pt,color=ffqqqq,fill=zzttqq,fill opacity=0.25]
\{ [smooth, samples=50, domain=0.41421356237309453:2] plot(\x,\{(x)\}) \ - (2,2)\{[smooth, samples=50, domain=2:0.41421356237309453] -- plot(\x, \{(x)^(3)-4*(x)+2\})\}- (0.41421356237309453,0.41421356237309453) - cycle;
\draw[line width=0.8pt,color=qqqqff,smooth,samples=100,domain=
-15.314545454545454:2.46727272727233 plot(\x,{(\x)});
\draw [color=ffqqqq](-2.5,4.56) node[anchor=north west] {$f(x)$};
\dagger [color=qqqqff](1.14,2.5) node[anchor=north west] \{\$g(x)\$;
\draw [color=ffffqq](2.2,-0.17) node[anchor=north west] {$x$};
\draw [color=ffffqq](0.17,5.4) node[anchor=north west] {$y$};
\end{axis}
```

```
\end{tikzpicture}
```
Luego de compilar el documento se obtiene la fig. [13](#page-10-0) el cual es de tipo vectorial y aunque se haga zoom varias veces la calidad del gráfico no se perderá.

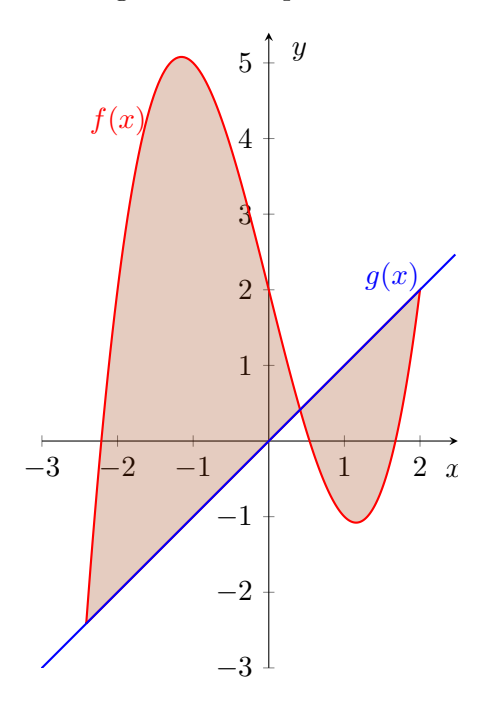

<span id="page-10-0"></span>Figura 13: gráfico usando Tikz

## 3. Conclusión

El uso de las herramientas mostradas Python, Tikz, Inkscape puede servir no sólo para mejorar la presentación de la Revista Pesquimat sino también para nuestros propios artículos y trabajos a enviar para eventos nacionales o internacionales.

También la Revista Theorema, publicación de la UNMSM se encontró muchos gráficos que no se ven nítidas y por lo cual creemos también que deberían mejorarlo. Vea por ejemplo el volumen  $3 N°4$  de la Revista Theorema publicado el 25 de octubre del 2016 en su página 79, el gráfico aparece demasiado borroso.

# <span id="page-11-0"></span>Referencias

- [1] Rojas Lazo, O. J., Mavila Hinojoza, D. H., & Rojas Carmona, D. G. (2016). Diseño y construcci´on de un biodigestor tubular a base de excretas de alpaca a una altura de 4200 msnm. Theorema (Lima, Segunda época, En línea), (4), 051–064. Recuperado a partir de https://revistasinvestigacion.unmsm.edu.pe/index.php/Theo/article/view/12603
- [2] Chávez Ramírez, E., Carbajal Peña, E., Yauri Luque, V., Guardia Cavo, A., & Loli Prudencio, C. A. (2013). Modelo Básico para Explicar el Proceso de la Tomografía computarizada usando la reconstrucción Algebraica. Pesquimat, 16(2). https://doi.org/10.15381/pes.v16i2.12173
- [3] Romero Figueroa, C. J., Guardia Cayo, A., & Pérez Salvatierra, A. (2021). Comportamiento asintótico y simulación numérica por diferencia finita para el modelo de vibración de un sólido lineal estándar con efecto térmico. Pesquimat,  $24(2)$ ,  $45-59$ . https://doi.org/10.15381/pesquimat.v24i2.21523
- [4] Toledo Julián, M. S., Molina Sotomayor, A., & Caro Tuesta, N. (2021). Sobre dos Teoremas Combinatorios. Pesquimat, 24(1), 80–90. https://doi.org/10.15381/pesquimat.v24i1.19717
- [5] Lages, E. (2014). Análise no espaço  $\mathbb{R}^n$ . 1 ed. Rio de Janeiro, IMPA, Coleção matemática universitária.
- [6] Borbón Alpízar Alexánde y Mora Flores Walter (2010). Edición de textos científicos con LaTeX. CARTAGO, Costa Rica: Editorial Tecnológica de Costa Rica.